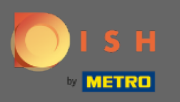

 $\bigcap$ 

Artık Ayarlar bölümünün altındaki Yönetici Panelindesiniz . Burada rezervasyonun nasıl yönetilmesi gerektiğini ayarlayabilirsiniz. İster koltuk bazlı ister masa bazlı.

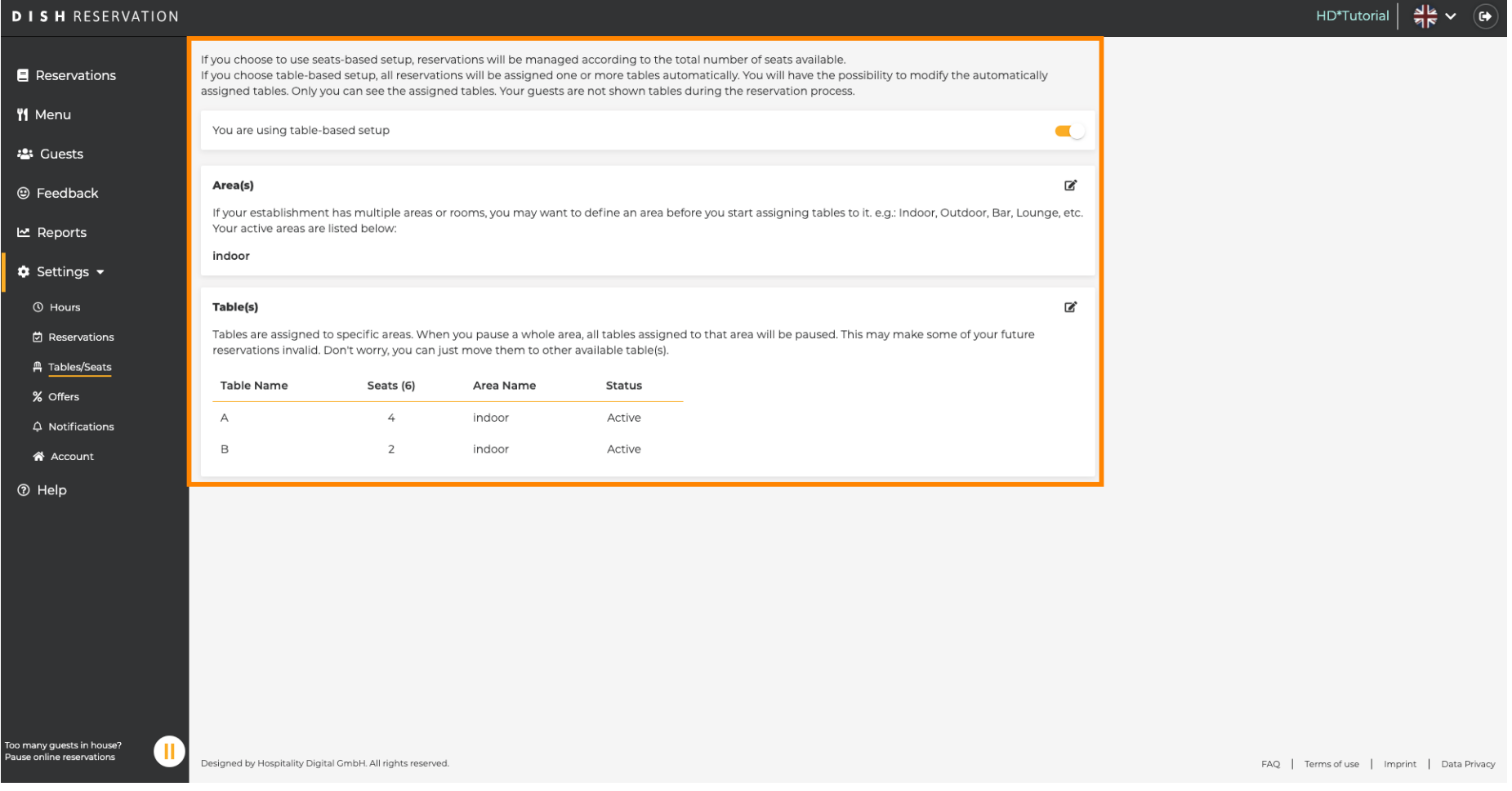

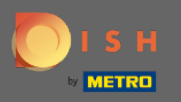

Belirlenen anahtarı kullanarak masa tabanlı ve koltuk tabanlı kurulum arasında seçim yapın . Not: Tablo  $\boldsymbol{0}$ tabanlı kurulum, rezervasyonları otomatik olarak tablolara atayacaktır. Koltuk tabanlı kurulum, mevcut toplam koltuk sayısıyla ilgili rezervasyonları yönetecektir.

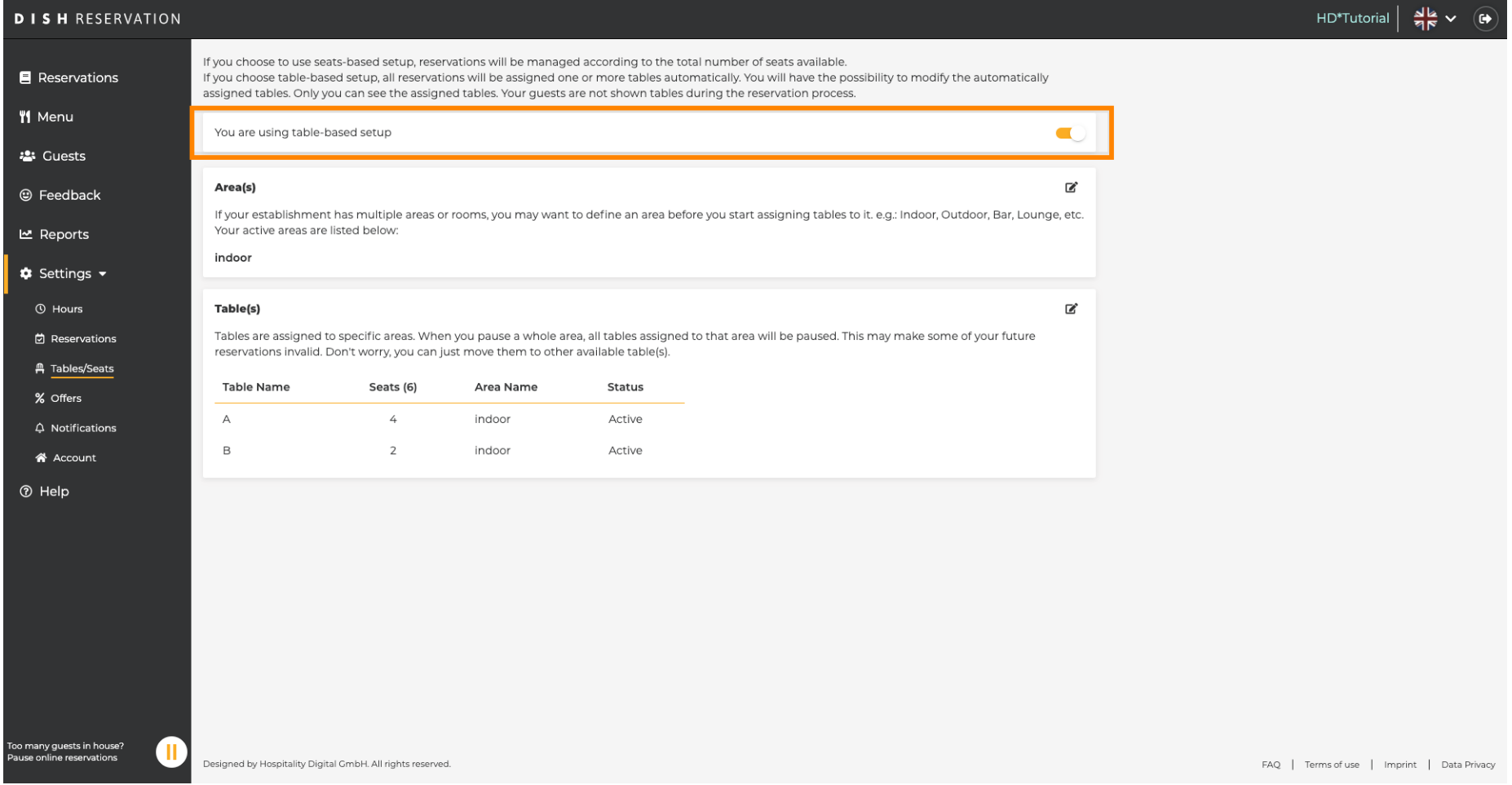

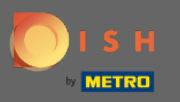

Kalem simgesine tıklayarak alanlar kolayca ayarlanabilir, silinebilir, eklenebilir ve aktif veya pasif olarak  $\bigcirc$ ayarlanabilir.

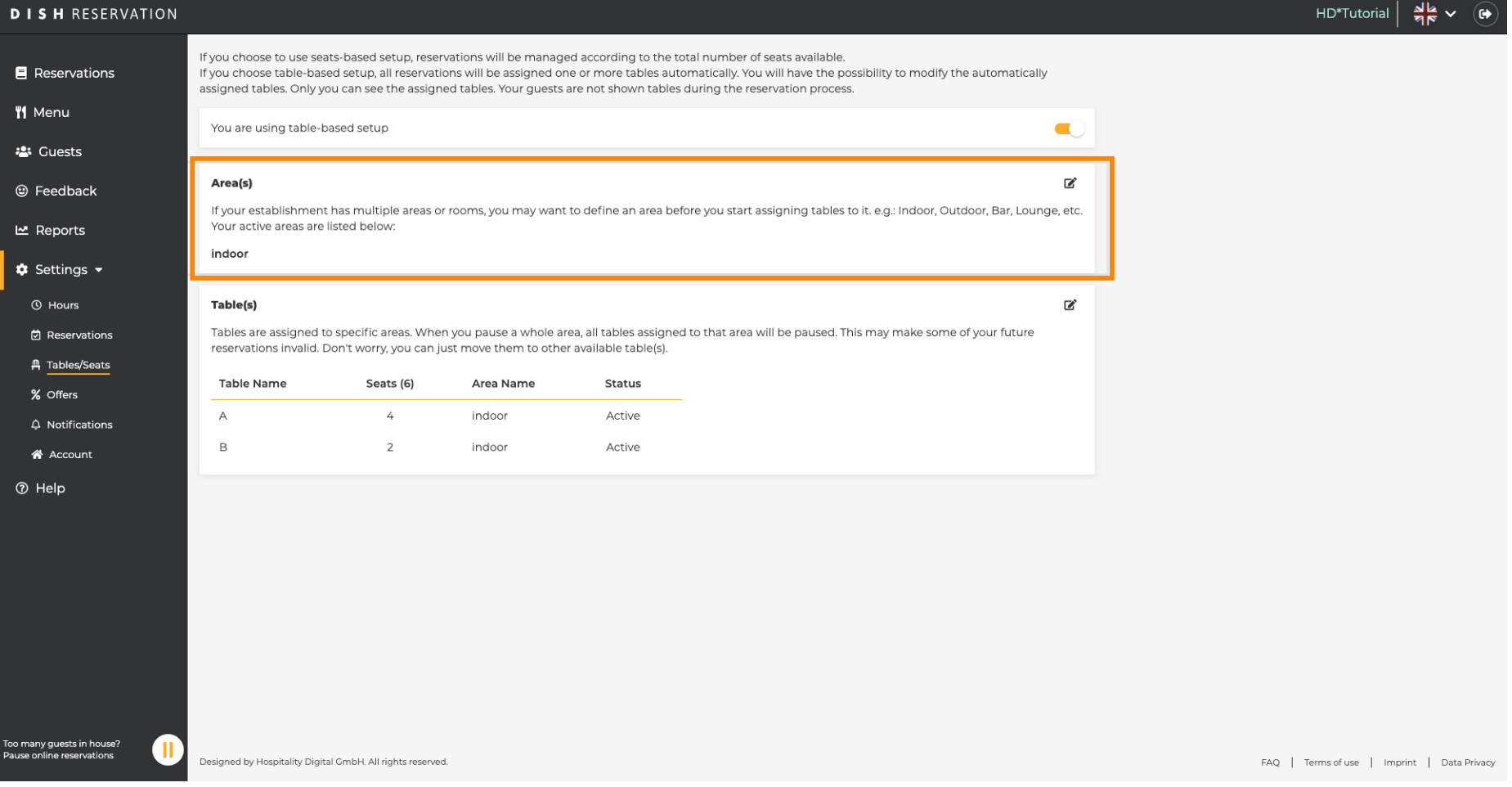

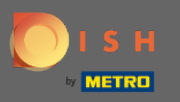

Kalem ikonuna tıklayarak tablolar kolayca ayarlanabilir, silinebilir, eklenebilir ve aktif veya pasif olarak  $\bigcirc$ ayarlanabilir.

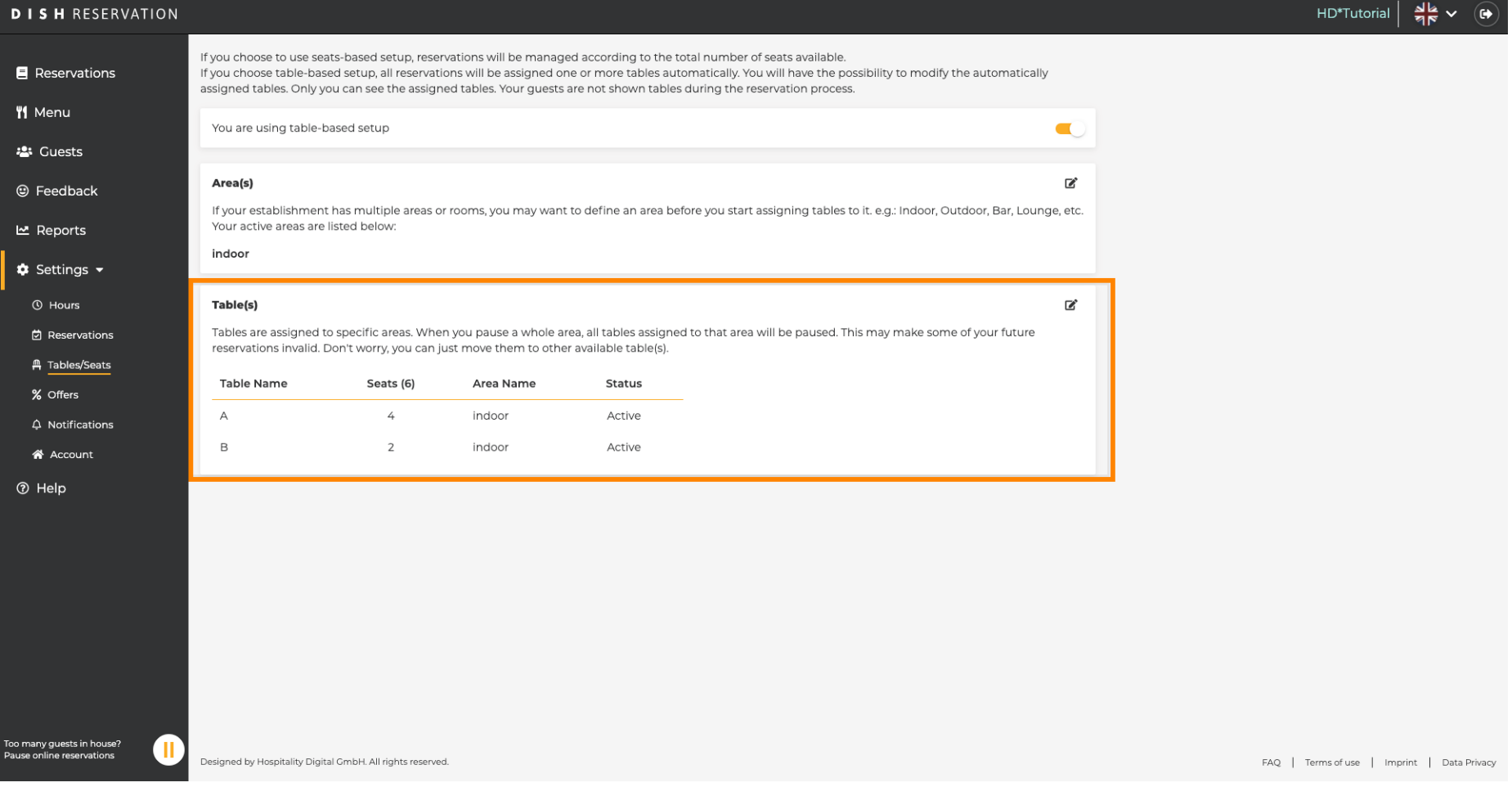

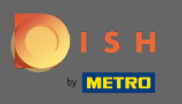

Masa tabanlı kurulumdan koltuk tabanlı kuruluma geçiş yapıldığında, mevcut rezervasyonlardaki tüm  $\bigcap$ masa atamaları kaldırılacaktır. Not: Masa tabanlı kurulumdan koltuk tabanlı kuruluma geçiş, mevcut tüm rezervasyonları otomatik olarak tablolara atayacaktır.

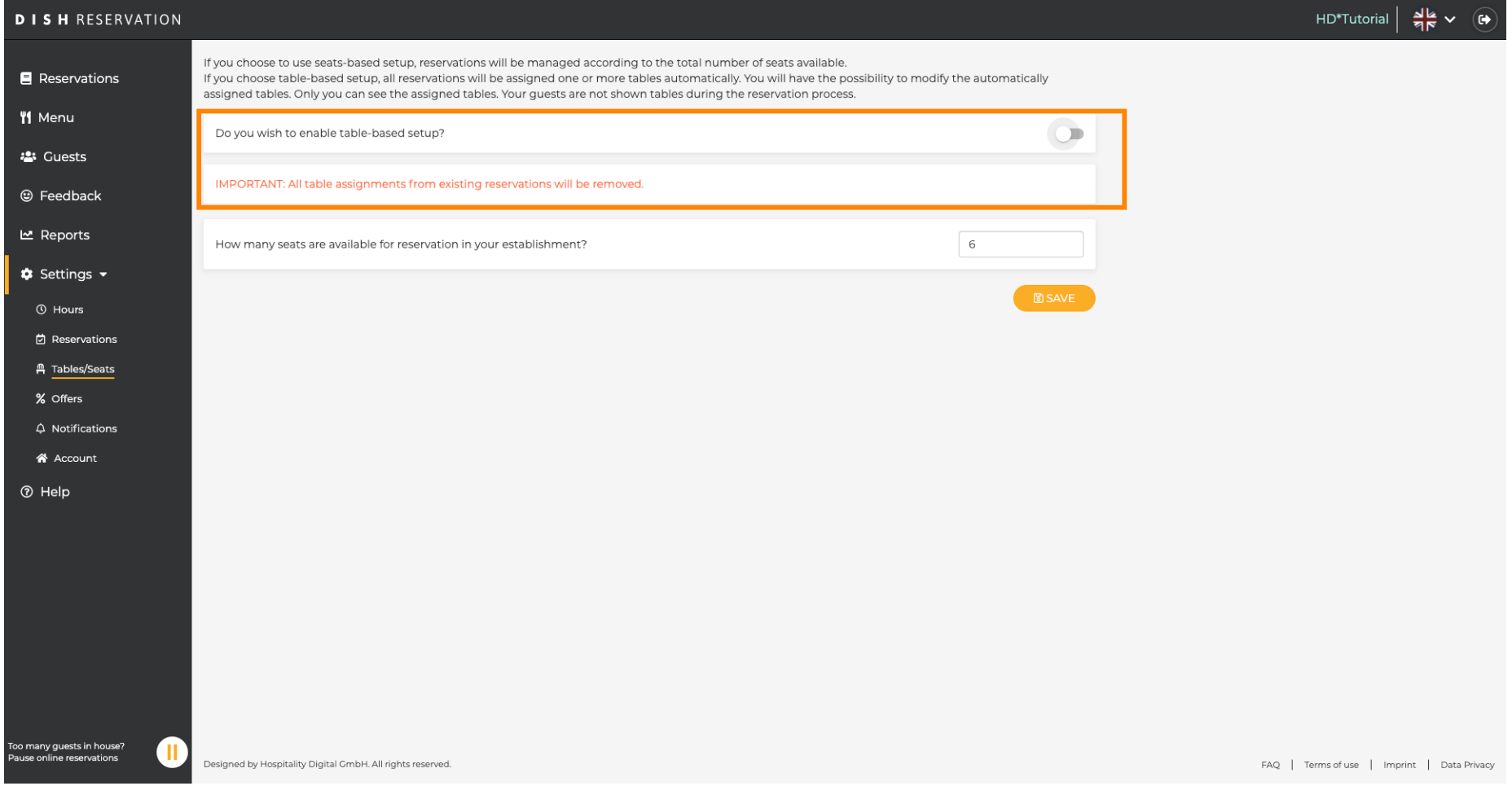

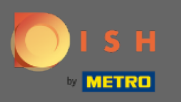

 $\boldsymbol{0}$ 

## Mevcut koltukları değiştirerek işletmenin maksimum kapasitesini ayarlarsınız .

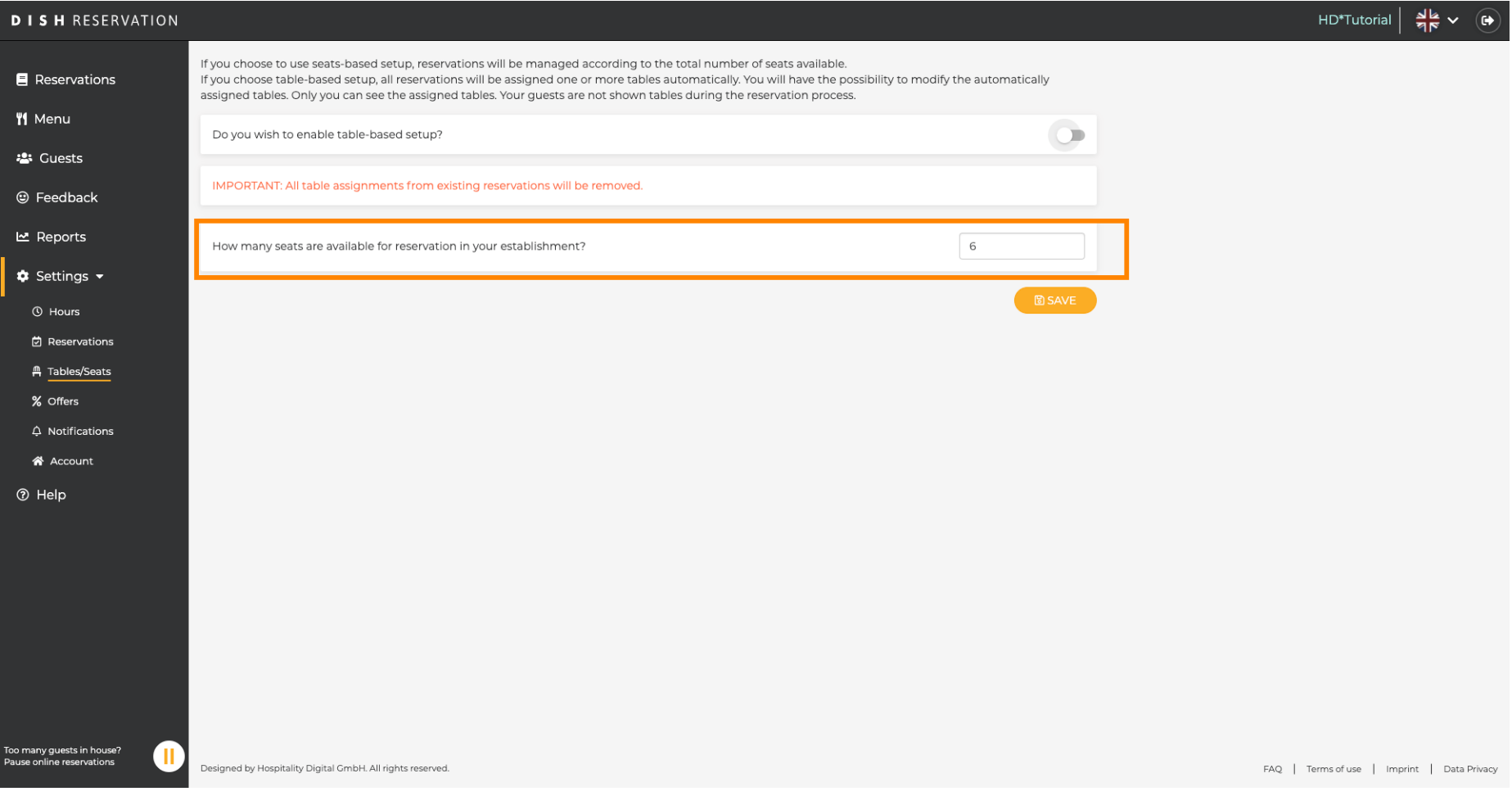

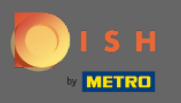

## Bu kadar. Bitirdiniz. Değişiklikleri uygulamak için kaydet'e tıklayın .  $\boldsymbol{0}$

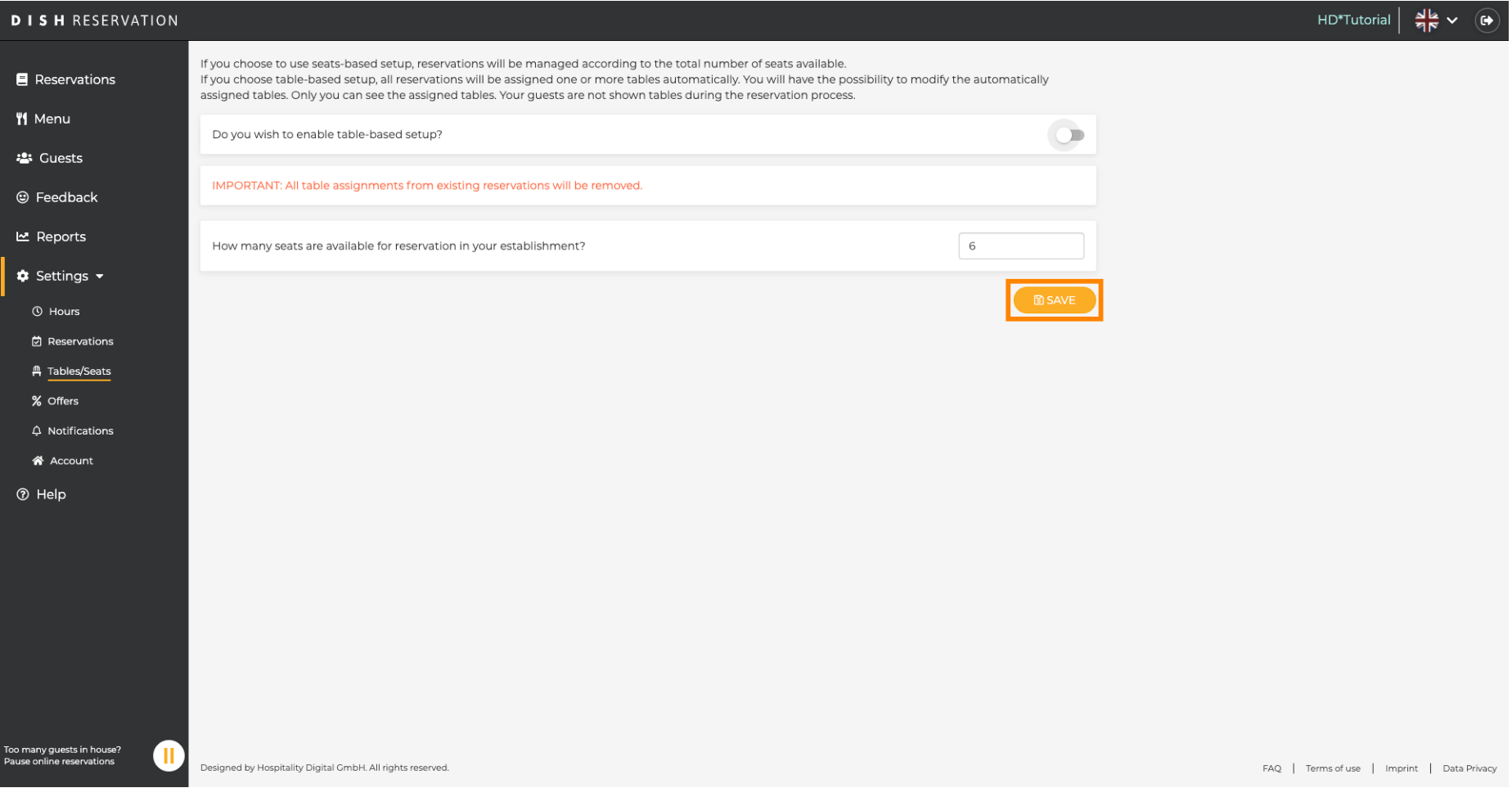